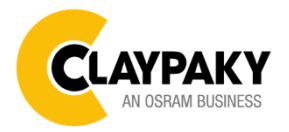

# USER MENU LEVELS VIEW

Note: Default parameters Highlighted in a grey colour.

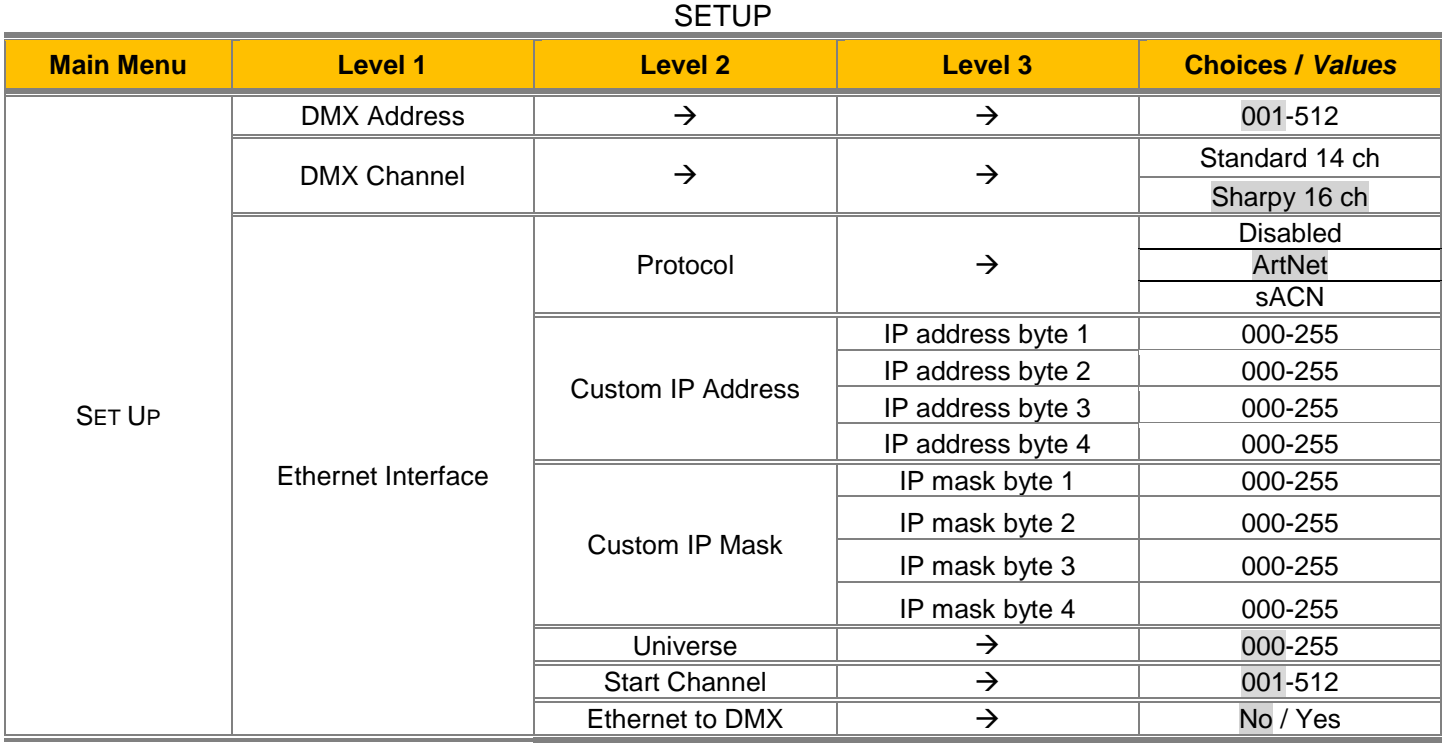

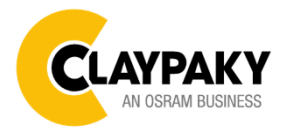

**03/2022**

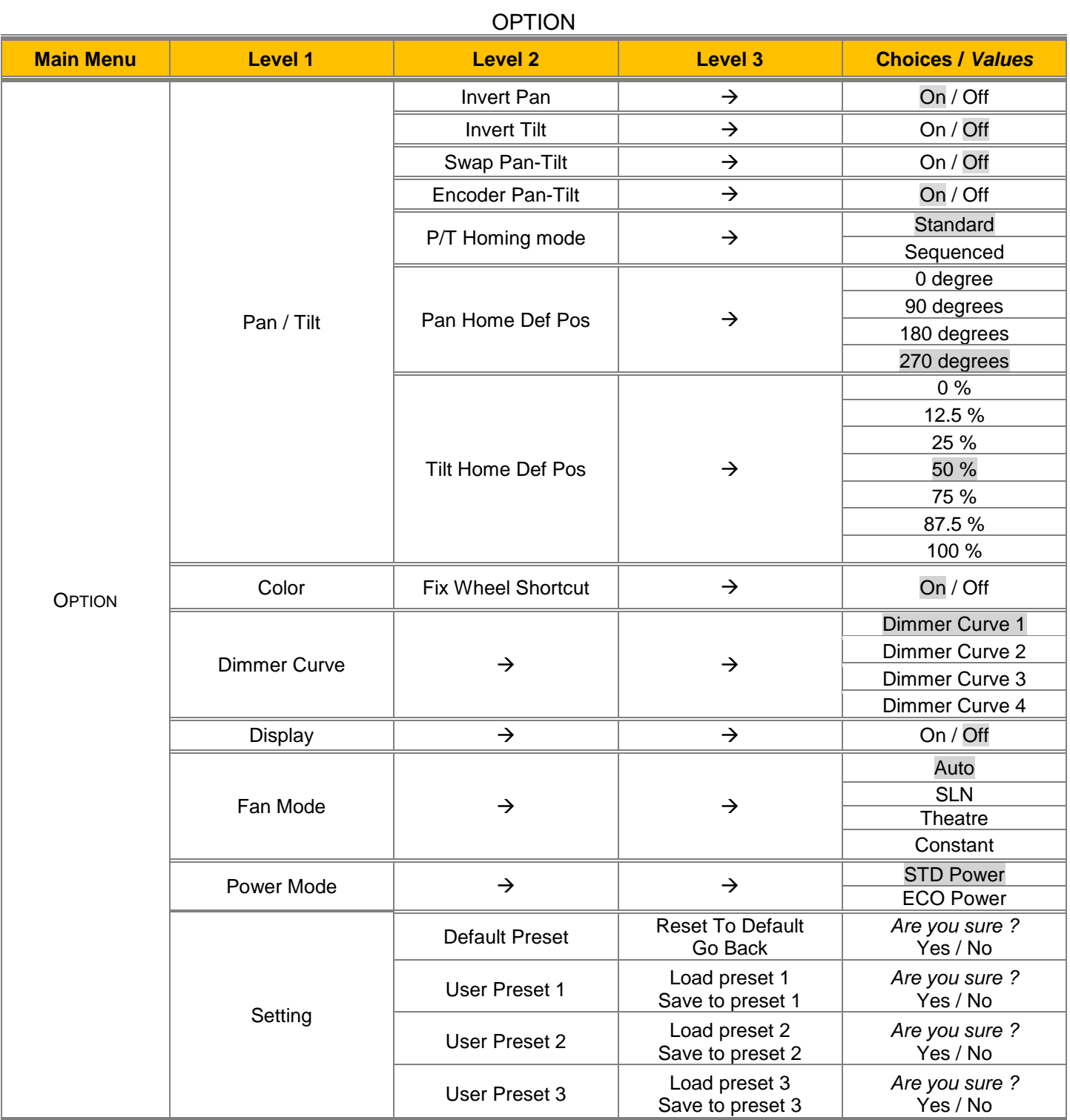

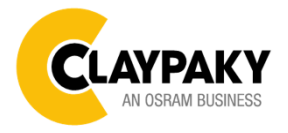

**03/2022**

# INFORMATION

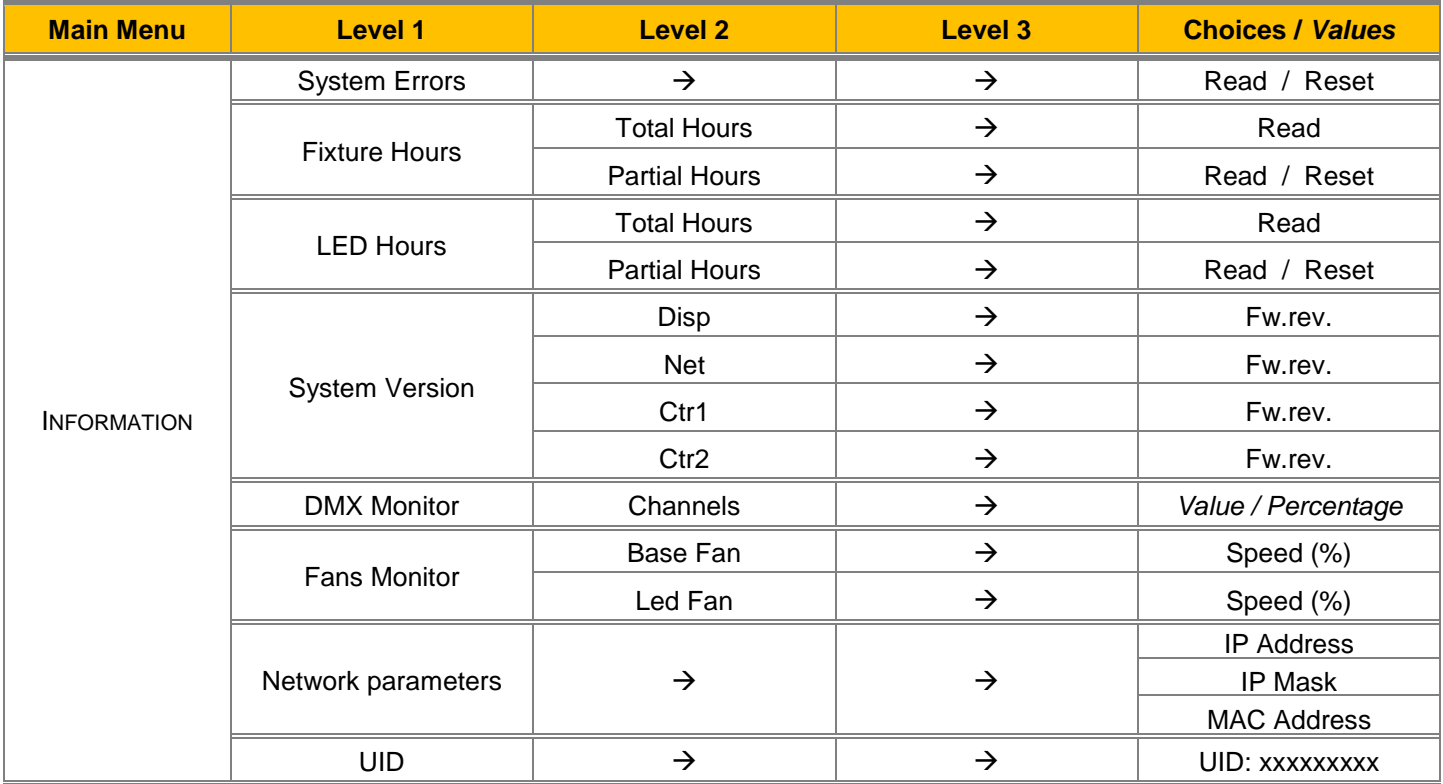

### MANUAL CONTROL

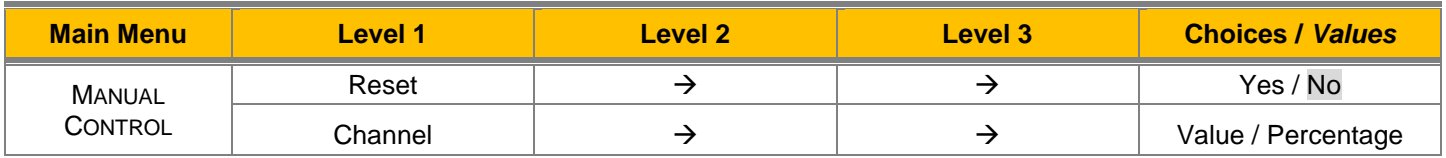

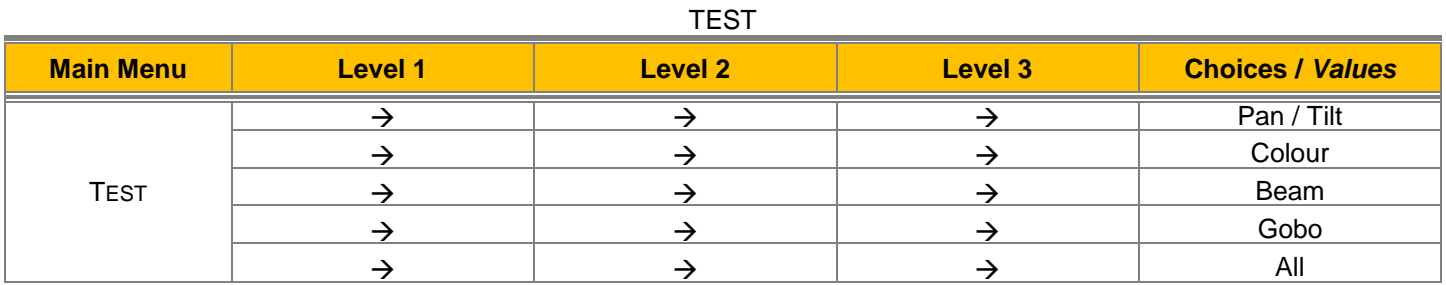

### ADVANCED

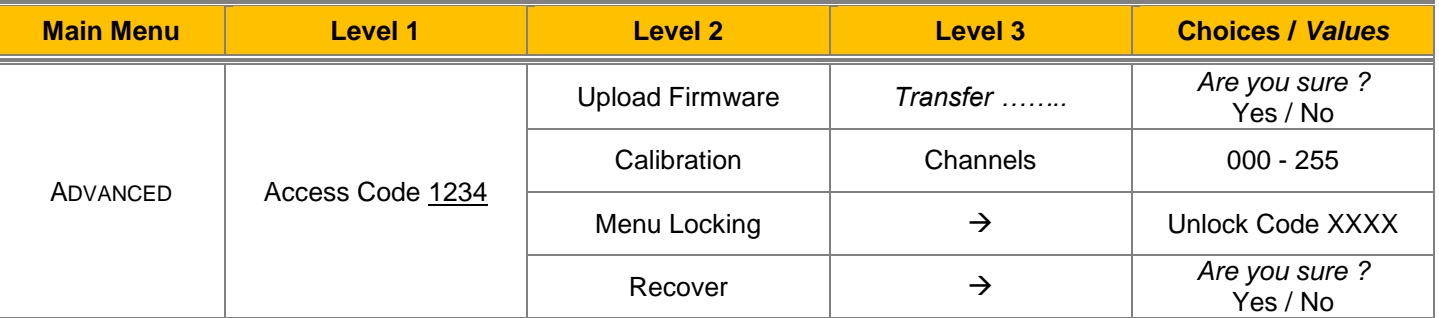

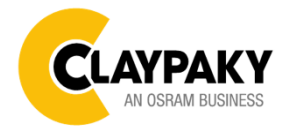

**03/2022**

# **SET UP MENU**

### **Setup - DMX ADDRESS**

It lets you select the address (DMX Address) for the control signal. A DMX address between 001 and 512 can be selected. *NOTE: Without the input signal, the displayed DMX Address blinks.*

### **Setup - CHANNEL MODE**

It lets you set the Channel mode:

- **Standard (14 DMX channels,** see DMX-Channel Function**)**
- **Sharpy (16 DMX channels,** see DMX-Channel Function, it simulates the Sharpy DMX parameters list**)**

### **Setup - ETHERNET INTERFACE**

It lets you set Ethernet settings to be assigned to the projector as indicated below:

#### **Protocol**

It lets you to select the control protocol of the fixture.

### **Custom IP Address**

It lets you to set the Internet Protocol Address according to the control unit used.

### **Custom IP Mask**

It lets you to set the Subnet Mask of the IP address.

### *Setup - UNIVERSE*

It lets you set the "DMX Universe" to be assigned to a series of projectors with values between 000 and 255. A single DMX512 frame of 512 channels is referred to as a Universe

### *Setup – START CHANNEL*

It lets you select the address (Art-Net) for the control signal. An Art-Net address between 001 and 512 can be selected.

### *Setup – ETHERNET TO DMX*

It lets you enable/disable the transmission of the Ethernet protocol by DMX signal to all the connected projectors.

• NO: DMX transmission disabled. YES: DMX transmission enabled.

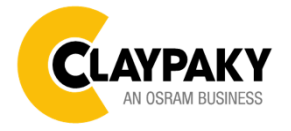

**03/2022**

# **OPTION MENU**

## **Option - PAN / TILT**

### **Invert Pan**

It lets you enable (ON) Pan reverse movement. Select OFF to turn off or disable this option.

### **Invert Tilt**

It lets you enable (ON) Tilt reverse movement. Select OFF to turn off or disable this option.

### **Swap Pan-Tilt**

It lets you enable (ON) Pan and Tilt channel inversion (and simultaneously Pan fine and Tilt fine). Select OFF to turn off or disable this option.

### **Encoder Pan-Tilt**

It lets you enable (ON) or disable (OFF) Pan and Tilt Encoder operations.

### **P/T Homing Mode**

It lets you set the initial Pan and Tilt Reset mode.

- **Standard**: Pan & Tilt are simultaneously reset.
- **Sequenced**: Tilt is reset first followed by Pan.

## **Pan Home Def Pos**

It lets you assign the Pan channel "home" position at the end of Reset (without a DMX input signal), selecting one from the 4 available positions:

- **0 degree**
- **90 degrees**
- **180 degrees**
- **270 degrees (default)**

### **Tilt Home Def Pos**

It lets you assign the Tilt channel "home" position at the end of Reset (without a DMX input signal), selecting one from the 7 available positions:

- **0%**
- **12.5%**
- **25%**
- **50% (default)**
- **75%**
- **87.5%**
- **100%**

### **Option - COLOR**

### **Fixed wheel short-cut**

Used for optimizing color change time (select ON) so that the disc turns in the direction that requires shorter movement. Select OFF to turn off or disable this option.

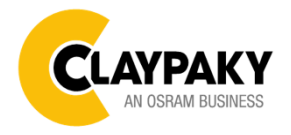

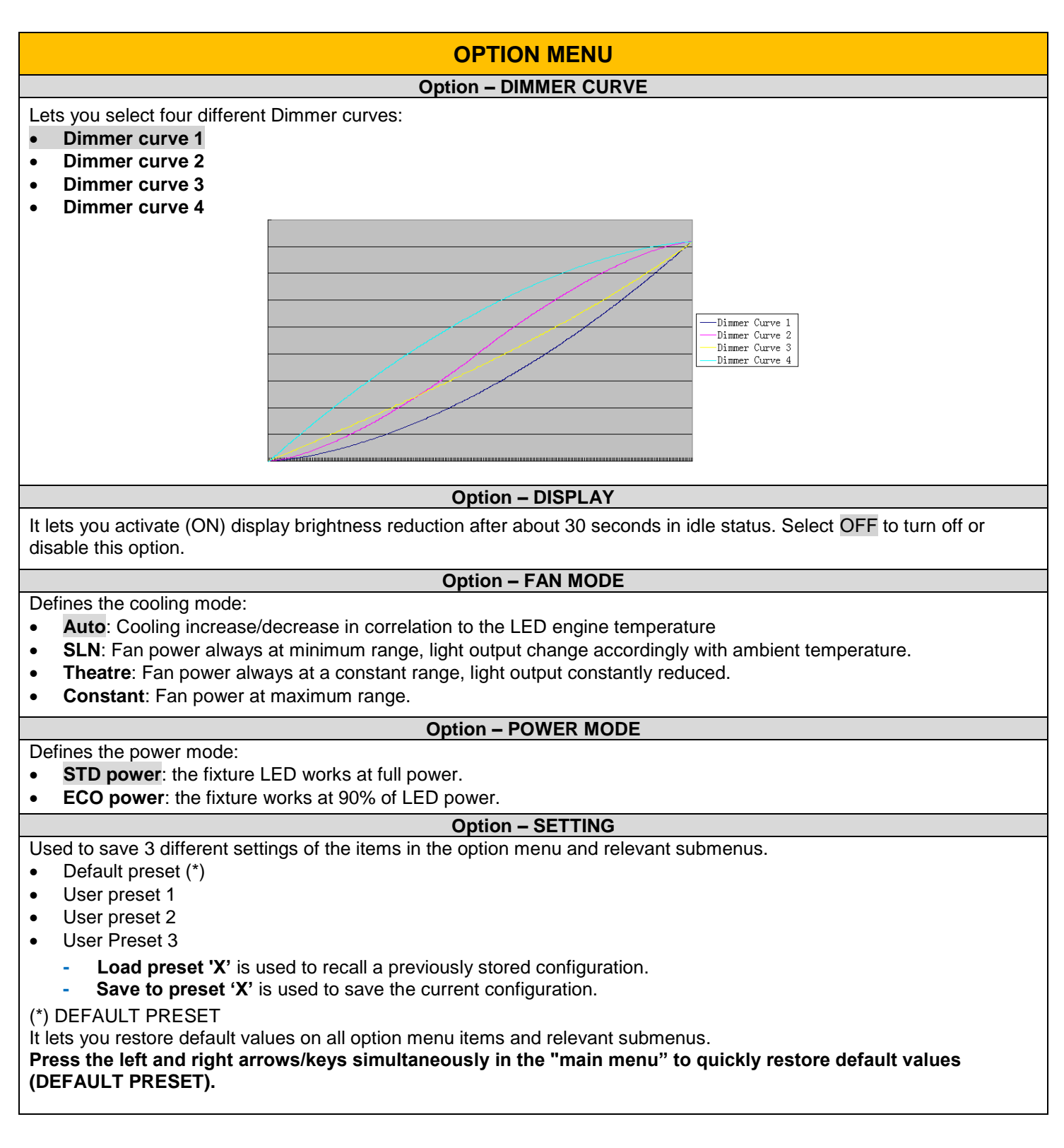

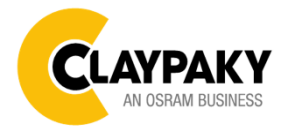

# **INFORMATION MENU**

### **Information – SYSTEM ERRORS**

It displays a list of errors that occurred when the projector was turned on.

### **Information – FIXTURE HOURS**

It lets you view projector working hours (total and partial).

### **Total counter**

It counts the number of projector working life hours (from construction to date).

## **Partial counter**

It counts the number of projector partial working life hours from the last reset to date.

Press **OK** to reset the partial counter. A confirmation message appears on the display: Select **Reset** to confirm or **Go Back** to undo the operation.

## **Information – LED HOURS**

It lets you view LED working hours (total and partial).

### **Total counter**

It counts the number of projector working hours with the LED on (from construction to date).

#### **Partial counter**

It counts the number of LED partial working hours from the last reset to date.

Press **OK** to reset the partial counter. A confirmation message appears on the display: Select **Reset** to confirm or **Go Back** to undo the operation.

### **Information – SYSTEM VERSION**

It lets you view the hardware and software versions for each electronic board in the projector.

- Disp
- Net
- Ctr1
- Ctr2

### **Information – DMX MONITOR**

It lets you view the level of projector DMX channels in bit.

### **Information – FANS MONITOR**

It lets you view the percentage of each fan installed in the projector:

- Base Fan (Base cooling fan)
- Led Fan (LED cooling fan)

### **Information – NETWORK PARAMS**

Lets you view the projector "Network" parameters meaning: **IP address:** Internet Protocol address (two projectors must not have the same IP address) **IP mask:** 255.0.0.0

**Mac address:** Media Access Control; the projector's Ethernet Address

### **Information – UID**

Shows the exclusive address of the fixture to use communicate via RDM.

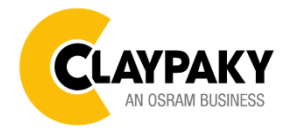

**03/2022**

# **MANUAL CONTROL**

**Manual Control - RESET**

It lets you reset the projector from the projector control panel.

### **Manual Control - CHANNEL**

It lets you set the channel DMX levels from the projector control panel (value between 0 and 255 bit)

# **TEST MENU**

It lets you test the correct operations of effects using pre-saved Tests.

# **ADVANCED MENU**

To open the "Advanced Menu", enter the code (1234)

### **Advanced - UP LOAD FIRMWARE**

It lets you transfer "firmware" from one projector to all other connected projectors. A confirmation message appears on the display (Are you sure ?) Select YES to confirm or NO to abort this operation.

**IMPORTANT:** It is possible to transfer the firmware only with the same fixtures models. **IMPORTANT:** We recommend to upload the firmware to a maximum 5/6 units per time.

## **Advanced - CALIBRATION**

It lets you from the control panel to make a fine electronics adjustments on the effects to get a better consistency within a group of fixtures.

### **Advanced – MENU LOCKING**

It allows you to assign a password to lock the access to the ADVANCED menu to avoid any wrong setting or operation by people there are not from the technical staff. The default Unlock Code is: 1234

**IMPORTANT:** If necessary to reset any custom code go to Option  $\rightarrow$  Setting  $\rightarrow$  Default Preset  $\rightarrow$  Reset to default, it will set all the default setting and restore the coder to 1234.

# *Advanced – RECOVER*

The recover function allows to restore the functionality of the electronic boards following a fail during the firmware update process of the fixture. Please refer to the "Recover function" tech document for the detail of the procedure.